## **[Rejestracja operacji](https://pomoc.comarch.pl/altum/20240/documentation/rejestracja-operacji-korygujacej-obrot-srodkami-pienieznymi/) [korygującej obrót środkami](https://pomoc.comarch.pl/altum/20240/documentation/rejestracja-operacji-korygujacej-obrot-srodkami-pienieznymi/) [pieniężnymi](https://pomoc.comarch.pl/altum/20240/documentation/rejestracja-operacji-korygujacej-obrot-srodkami-pienieznymi/)**

W celu dodania operacji korygującej obrót środkami pieniężnymi należy na liście operacji kasowych/bankowych zaznaczyć odpowiednią operację, do której użytkownik chce wystawić korektę, a następnie z grupy przycisków *Lista* wybrać przycisk [**Koryguj**]. Typ operacji korygującej zależny jest od ustawienia parametru *Automatyczna korekta* dostępnego z poziomu *System –> Konfiguracja –> Księgowość –>* sekcja *Operacje kasowe/bankowe*. Użytkownik ma możliwość wyboru, czy operacja korygująca będzie ewidencjonowana jako operacja przeciwnego typu o tym samym znaku czy operacja tego samego typu o przeciwnym znaku. Szczegółowy opis parametru znajduje się w artykule *[Parametry](https://pomoc.comarch.pl/altum/documentation/finanse/operacje-kasowe-bankowe/parametry-konfiguracyjne-zwiazane-z-operacjami-kasowymi-bankowymi/) [konfiguracyjne związane z operacjami kasowymi/bankowymi.](https://pomoc.comarch.pl/altum/documentation/finanse/operacje-kasowe-bankowe/parametry-konfiguracyjne-zwiazane-z-operacjami-kasowymi-bankowymi/)*

## Uwaga

Przycisk [**Koryguj**] jest aktywny wyłącznie dla operacji, których właścicielem jest firma, do której jest zalogowany operator.

Użytkownik ma możliwość weryfikacji, czy dana operacja jest korektą. Informacja ta jest prezentowana w kolumnie do wyboru Korekta dostępnej z poziomu listy operacji k/b. Dla operacji korygujących w kolumnie Korekta wyświetlany jest symbol wykrzyknika.

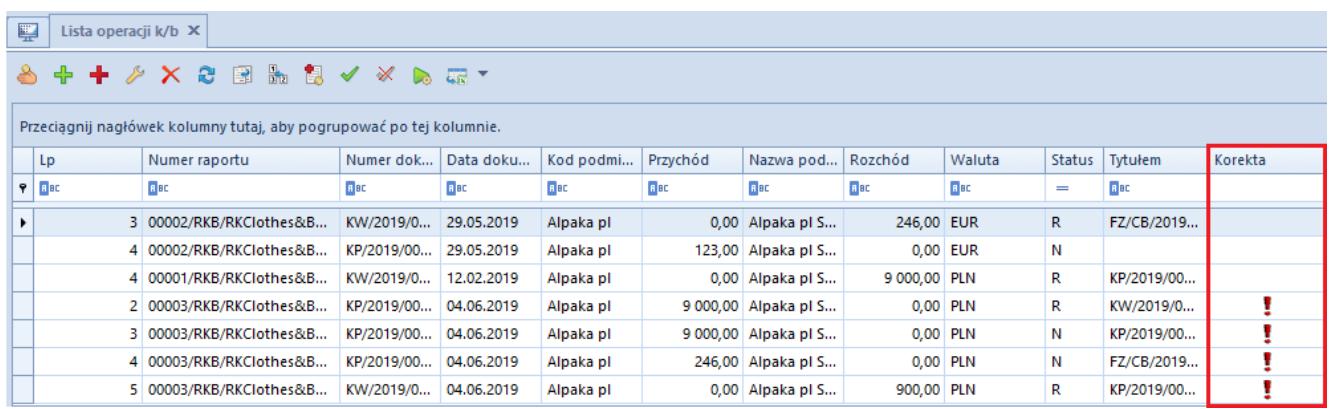

Kolumna Korekta na liście operacji k/b

Na zakładce *Dokumenty skojarzone,* zarówno z poziomu operacji korygującej, jak również operacji korygowanej, wyświetlana jest informacja o powiązaniu pomiędzy tymi operacjami. Dodatkowo, w przypadku dodania korekty do operacji nierozliczonej, system dokona automatycznej kompensaty pomiędzy operacją korygującą i operacją korygowaną. Użytkownik ma możliwość usunięcia tego rozliczenia.